# Computer & Network Forensics

(18 August, 2002)

May 2002

#### Be Proactive - Defense in-

- **Depth**Implement Risk Management.
- Protect Individual Host.
- Protect Network
- Review/Create Policies and Procedures.
- Develop Acceptable Use Policies.
- Establish an Incident Response Team.
  - Identify a Forensics Team
- Create a Forensics Toolkit.
- Conduct Training

### Forensic Guidelines

- Forensics, whether network or computer, involves the **preservation**, **identification**, **extraction**, **documentation** and **interpretation** of network or computer data.
- Every investigation should be treated as if it will end in court.
- The goals of Forensics analysis are to:
  - Determine what happened
  - The extent of the problem
  - Determine who was responsible
- It is used by both
  - Internal investigators of Private organization and
  - Law Enforcement when computers are involved in illegal activity.

• Acquire the evidence without altering or damaging the original.

#### **Acquiring the data**

Opt 1- Perform the analysis on a live system?

Utilities have most likely been modified by intruder.

□ Least defensible in court.

Opt 2 - Examine a forensic copy of the original data.

Most defensible in court

Opt 3 - Pull the plug.

#### **Handling the Evidence.**

- Maintain a Chain of custody: Evidence form and locker.
  - Who, How and Why was it collected..
  - Who took possession of it?
  - How was it stored and protected.
  - Who and why was it taken out of storage?

#### **Collect everything.**

- **ISP** normally maintain logs for about 30 days.
- Assign an evidence custodian.
- Work in pairs.

#### **⊠** Identify and label everything.

- Case number, description, signature, date and time.
- Photograph/video tape the crime scene.

#### **Handling the Evidence Contd.**

- **Evidence Transportation** 
  - Battic free, Bubble wrap.
  - Bignature across the seal.
- **Evidence Storage.** 
  - Evidence Locker.
  - Evidence log.
  - Primary and Alternate custodian.

http://www.cybercrime.gov/searchmanual.pdf

- **Documenting the Investigation.** 
  - **Work in Pairs.** 
    - lnvestigator.
    - Documenter.
  - **Documentation includes.** 
    - Software used and Version Numbers.
    - Collection tools.
    - Methods used.
    - Explanation of why this analysis.

**NOTE:** The case may not go to court for 1-2 years.

- Authenticate your recovered evidence.
  - Treate an Electronic Hash of all electronic evidence.
  - MD5SUM, SHA or Tripwire.
- Analyze the data without modifying it.
  - Make two backups of the original data.
  - Perform a bit by bit (bit stream) backup.
    - Medical Create a hash of each backup prior to analysis.

#### **Examination**

- Mark Start a script with time, name and date.
- Examine the partition and directories on the hard drive.
- ☑ Use the **Hex editor** to view suspect areas.
  - Search for terms related to case.
- Retrieve deleted files.
- Mark Check unallocated and slack space.
- ☑ If **evidence** is found specify the cylinder, head and sector.

- Court Presentation.
  - The Discovery process
    - Market Checklists, notes, comments, email, etc.
  - Chain of Custody
  - Business Attire.
  - Respect he Judge.
  - Be honest.
  - Ask for questions to be repeated.
    - ⊠ Give your attorney a chance to object.
  - Review your notes before court
    - Always use your notes to answer questions.

**NOTE:** A lawyer will not ask a question if he does not already know the answer.

• Final Thoughts on Evidence.

The majority of computer security incidents do not become civil or criminal cases

Most of them are handled administratively.

The majority of those cases that do become a legal case never go to court.

Most are plea bargained.

Mean You must proceed as it if will go to court.

## Tool Kits

#### Hardware Toolkit -

**Example** 

- High-End Processor 1 Ghz Plus
- 512 MB Ram Plus
- Large Capacity IDE Drives 50 GB Plus
- Large Capacity SCSI drives 50 GB Plus
- 40x CD-RW Drive
- 8-mm Exabyte Tape 20 GB Plus
- Zip 250 MB Drives
- 10/100 NIC Promiscuous Mode
- Removable metal drives
- Printer http://www.forensic-computers.com/main.htm

http://www.cftco.com//

http://www.exabyte.com/

#### **Supplies - Examples**

- Power Extension cords
- Power strips
- Uninterruptible Power Supply (UPS))
- Cds and Labels
- Zip Media
- Permanent Markers
- Folders/labels for evidence.
- Digital Camera
- Toolkit
- Lockable Storage Cabinet
- Printer Paper
- Burn Bags

#### Software Toolkit - Examples

- All utilities should have trusted Binaries.
  - Tarious commands can be trojaned.
- Each machine should have dual-boot multiple OSs.
  - Win 98, 2000, linux.
- Drive Imaging Tools
  - Safeback http://www.forensics-intl.com/safeback.html
  - **EnCase** http://www.guidancesoftware.com/html/forensic\_software.html
  - **DiskPro** http://www.e-mart.com/www/index.html
  - SnapBack http://www.snapback.com/
  - Ghost http://www.symantec.com
  - dd Standard Unix drive imaging utility.

#### Software Toolkit - Examples Contd

- Viewers
  - Quickview Plus http://www.jasc.com/
  - Conversion Plus http://www.dataviz.com
  - ThumbsPlus http://www.cerious.com/thumbsplus.shtml
- CD-R Utilities
  - CD-R Diagnostics http://www.cdrom-prod.com/public.html
- Text Searches
  - dtsearch http://www.dtsearch.com
- Disk Wiping
  - **DiskScrub** http://forensics-intl.com/thetools.html

#### Software Toolkit - Examples Contd

- Forensic Programs
  - Forensic Toolkit http://www.foundstone.com/rdlabs/tools.php
  - The Coroner's Toolkit (TCT) http://www.fish.com/tct/
  - ForensiX -

http://www.all.net/

New Technologies Inc (NTI) -

http://forensics-intl.com/thetools.html

## Computer Forensics

#### Computer Forensics

• Computer Forensics Principles.

P1: Preserve the evidence in an unchanged state.

**P2:** Thoroughly and completely document the Investigative Process.

**Instructor Recommendation:** Handle the corporate investigation as if Law enforcement will be called in and the attackers will be prosecuted.

#### Computer Forensics Definitions

- Evidence Media: The original media to be investigated whether subject or victim.
- Target Media: A forensic duplicate of the evidence media. The forensic evidence transferred to the target media.
- Restored Image: A copy of the forensic image restored to its bootable form.
- Native Operating System: The OS utilized when the evidence media or forensic duplicate is booted for analysis.
- Live Analysis: A analysis conducted on the original evidence media.
- Offline Analysis: Analysis conducted on the Forensic Image.
- Trace Evidence: Fragments of information from the free space, etc.

#### Best Evidence Rule

#### Common Mistakes include:

- Altering time and date stamps.
- Milling rogue processes.
- Patching the system before the investigation.
- Not recording commands executed on the system.
- Using untrusted commands and binaries.
- Writing over potential evidence by:
  - Mark Installing software on the evidence media
  - Running programs that store their output on the evidence media.

#### Evidence Chain of Custody

- The prosecution is responsible for proving that which is presented in court is that which was originally collected.
  - An Evidence Chain of Custody must be maintained.
- Create an Evidence Tag at the time of evidence collection.
  - A designated Evidence Custodian with a Laptop to generate the Evidence Tags.
    - □ Date and Time

    - **Evidence Description**
    - M Individual receiving the evidence and Date
  - Each time the evidence moves from one **person** to another or from one **media** to another must be recorded.

## Typical Evidence Tag

| O         | On 5/30/2002 at Apt 24, South Complex, Woodbridge, Va              |                       |                                            |           |  |  |
|-----------|--------------------------------------------------------------------|-----------------------|--------------------------------------------|-----------|--|--|
| Ĭ¥        | e property described belo                                          | ow was  received from | ☐ selzed from ☐ <b>X</b> stained during se | sarch of; |  |  |
| <u></u> = | A Toshiba hard drive, serial number 1234 manufactured on 01/03/00. |                       |                                            |           |  |  |
| EVIDEN    |                                                                    | ,                     | nber                                       |           |  |  |

## Typical Chain of Custody

| CHAIN OF CUSTODY RECEIPT                    |           |          |                                           |      |  |  |
|---------------------------------------------|-----------|----------|-------------------------------------------|------|--|--|
| RELEASED BY<br>(Printed some and signature) | DATE      | PURPOSE  | RECEIVED BY (Printed more and rigoritare) | DATE |  |  |
| Jerry Oney #1234<br>-5/30/2002              | 5/30/2002 | Analysis | Johnny Dollar #5678                       |      |  |  |
|                                             |           |          |                                           |      |  |  |
|                                             |           |          |                                           |      |  |  |
|                                             |           |          |                                           |      |  |  |
|                                             |           |          |                                           |      |  |  |
|                                             |           |          |                                           |      |  |  |

#### **Preparation**

- Tool Preparation
  - Use Command line and not GUI tools
  - Maintain the tools on both a Read Only CD and/or Write protected floppies.
  - Theck the file access of each tool prior to use.
  - Checksum each tool in the toolkit.
- Evidence gathered by the tools should be burned to a CD or to a write protected floppy.
  - Thain of custody tags should be completed for each CD or floppy.

#### **Thoughts Contd**

- Determine whether or not an unlawful, unauthorized or unacceptable activity has occurred.
- Don't destroy or alter any evidence.
- Initial Response toolkit of trusted utilities.
- Initial Response Script.
- Run md5sum against all collected volatile data.
- Create a log of all actions taken during the initial response.

Uni

X

#### **Unix Tools**

- System commands are trojaned by Hackers in order to hide their activities.
- The Investigator needs his own command toolkit.
  - Every variation of Unix requires a unique toolkit.
  - May version of programs are not backward or forward compatible.
- All tools musts be compiled with the -static option.
  - Not dependent upon any system shared libraries.
  - Trusted, independent binaries.

http://www.incident.response.org

#### **Unix Trusted Binaries**

| ls      | dd   | des      | file   | pkginfo         |
|---------|------|----------|--------|-----------------|
| find    | icat | lsof     | md5sum | netcat/cryptcat |
| netstat |      | pcat pe  | rl ps  | strace          |
| strings |      | truss df | vi     | cat             |
| more    | gzip | last     | W      | rm              |
| script  | bash | modinfo  | lsmod  | ifconfig        |

#### **Most Common Unix Utilities**

| Name        | Description                                                  |  |
|-------------|--------------------------------------------------------------|--|
| w,who       | Shows current logins                                         |  |
| ps          | Process status. Displays a lit of all running processes with |  |
|             | details about their context and state.                       |  |
| top         | Real-time display of most CPU-intensive processes.           |  |
|             | A useful tool to when the system is running slowly.          |  |
| lsof        | List Open Files. Provides a list of all current open files   |  |
|             | and the processes that have opened them.                     |  |
| fuser       | File User. Identifies which processes are using a            |  |
|             | specific file or network Socket.                             |  |
| strace      | System trace Call. Lists all system calls being mad          |  |
|             | by all running processes.                                    |  |
| truss,ktrac | e Earlier versions of system call trace.                     |  |
| ltrace      | Library routine trace.                                       |  |

#### Suggested NT Tools

Norton Ghost Creates a Forensic duplicate.

windump Capture Network traffic.

Nmapnt Scan ports and services on local/remote hosts.

L0pht's Antisniff Detects Sniffers.

L0phtcrack NT Password Cracking utility.

pwdump Dump password hashes.

Netcat "TCP/IP Swiss Army Knife".

**DumpSec** Produces a list of shares.

NTFS DOS | Mount an NTFS files system fro DOS prompt.

PGP Securing disks or files.

#### Suggested NT Utilities

**cmd.exe** Command prompt for NT and 2000.

**loggedon** Shows all users connected locally and remotely.

rasusers Shows which users have remote access privileges.

netstat

Enumerates all listening ports and all current connection to those ports.

**fport** 

Enumerates all process that opened any TCP/IP ports.

pslist system.

Enumerates all running processes on the

listdlls

Lists all running processes, their command-line arguments and their dynamic linked libraries

#### Suggested NT Utilities Contd

**nbtstat** lists most recent NetBios connections.

**arp** Shows most recent MAC addresses used by the

system.

**kill** A command to terminate a process.

md5sum Creates md5 file hashes.

rmtshare Displays shares on a remote machine.

**cryptcat** Transfers encrypted data between target and forensics system.

**doskey** Displays the command history on the target system.

## Recovering Unix Volatile Data

#### Volatile Data

- Capture volatile data before it is lost.
  - System date and time.
  - Currently running processes.
  - Currently open sockets.
  - Applications listening on open ports.
  - Users currently logged on.
  - Systems with recent connections.

# **Volatile Data**

- Volatile Data reflects the current, active information reflecting the machines current operating state.
- It includes:
  - **Open** sockets.
  - Running Processes.
  - Contents of system Ram.
  - Unlinked files (files marked for deletion when powered off).
    - Unix allows the hacker to delete a file after they have started it running.
    - Mark That is, the program is running but the file has been deleted from the hard drive.

# Order of Volatility

- CPU Storage: As short as a Single clock cycle.
- System Storage: Until host is shut down.
- Kernel Tables: Until host is shut down.
- Fixed Media: Until overwritten or erased.
- Removable Media: Until overwritten or erased
- Paper Printouts: Until Physically destroyed

# **Order of Volatility**

Contd

| Registers |
|-----------|
|           |

**Caches** 

**Volatile Ram** 

Static Ram

Network state

**Running Processes** 

Swap Space

**Queue Directories** 

**Temp Directories** 

**Log Directories** 

Minimal Utility

Captured as part of system memory

Current screen capture

Includes information on all running processes.

Examine network activity and for backdoors.

Examine for authorized activity.

Swapped kernel data.

Information on running processes, incomplete activities, outgoing mail and print jobs.

/tmp or /usr/tmp serves as a scratch pad and working directory for system.

Used for reconstructing events

# **Recovery Guidelines**

- Command lines tools are best.
- Use tools you know work. Safe, tested, trusted binaries.
- Volatile Tools should be on write protected floppies or CD.
  - Run your tools from the floppy or CD.
- Create a checksum of each tool and store it on the toolkit.

# **Recovering Volatile Data**

#### • A Trusted Shell.

- Log onto the local console with **root privilege** in order to prevent network traffic from being generated.
- Go to a Command Line Interface (CLI) and mount the floppy or CD containing your tools.
- Execute a **trusted command shell** from your CD or floppy.
  - Markers Sometimes Hackers will trojan shells.
- Set the **PATH variable** to dot (.) in order to reduce the likelihood of executing untrusted commands.

# **Documentatio**

# • Investigative **B**ocumentation

Use the *script* command to send the investigative output to both the screen and a specified file.

# script > script.txt Put everything into the script.txt file

# date 1st put in the date and time

# uname -a 2nd put in the host name

• Mount the tool CD and set the path variable so that the CD is the only thing in your path.

# mount -t iso9660 /dev/cdrom /mnt/cdrom Mount the CD.

# path=/mnt/cdrom Set the PATH variable.

# echo \$PATH Verify the PATH

/mnt/cdrom Path verified.

# The Who Command

• Determine who is logged onto the system with the w (what) command.

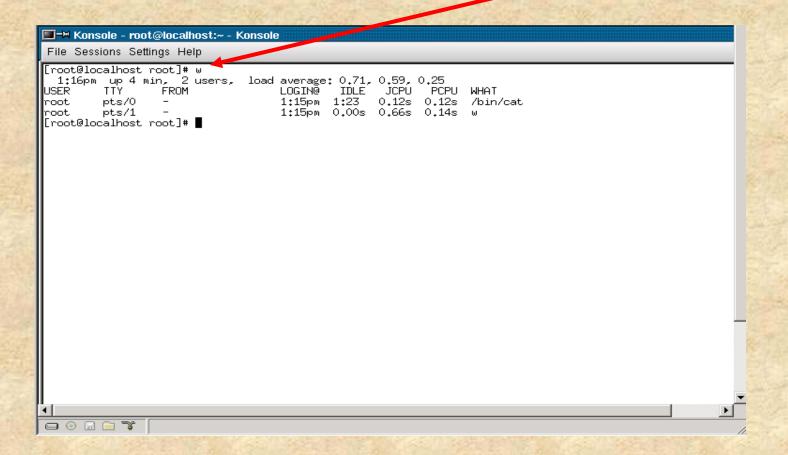

# The PS Command

• Determine the **running processes** with the **ps** (process status) command.

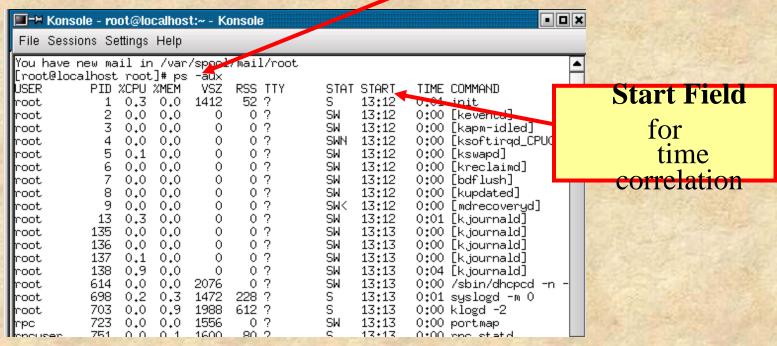

- Look for unusual processes.
- If unusual process are present then execute *netstat*. To detect any IP addresses.

# The netstat Command

• Determine the open ports with the *netstat* (network statistics) command.

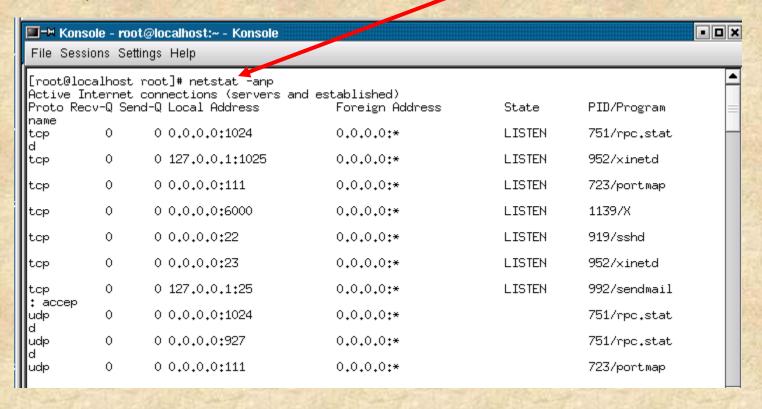

# The lsof

• Map the command running process by employing the *lsof* (list open files) command.

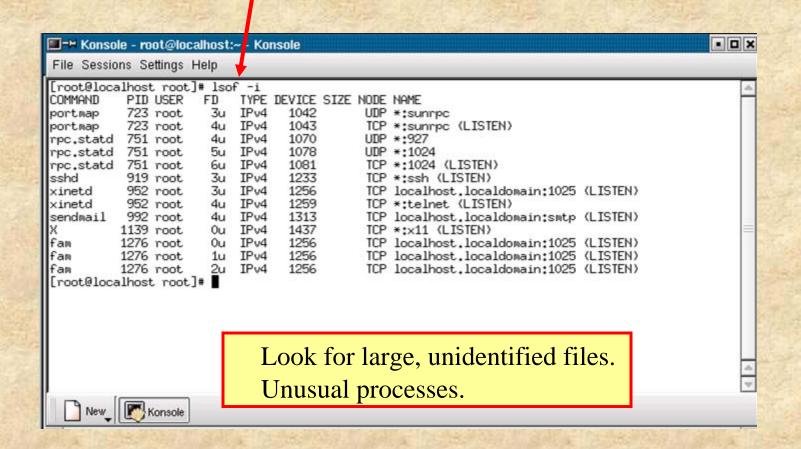

# The ifconfig

• Determand the NIC with the ifconfig command.

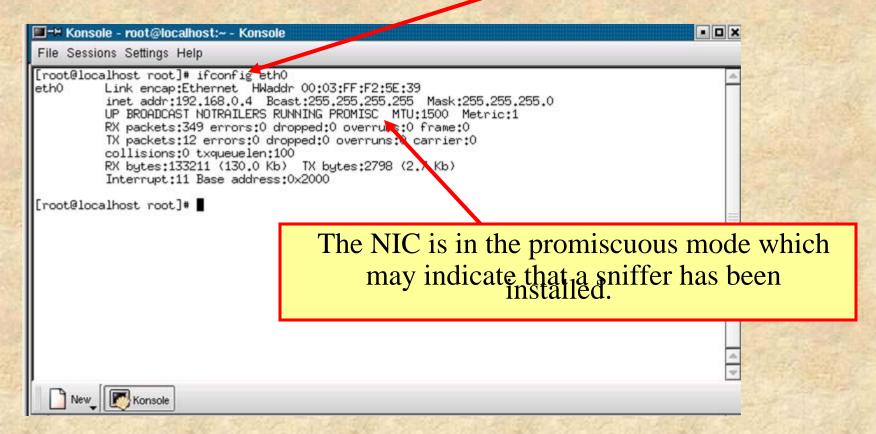

Look for sniffers.

# Collecting Data

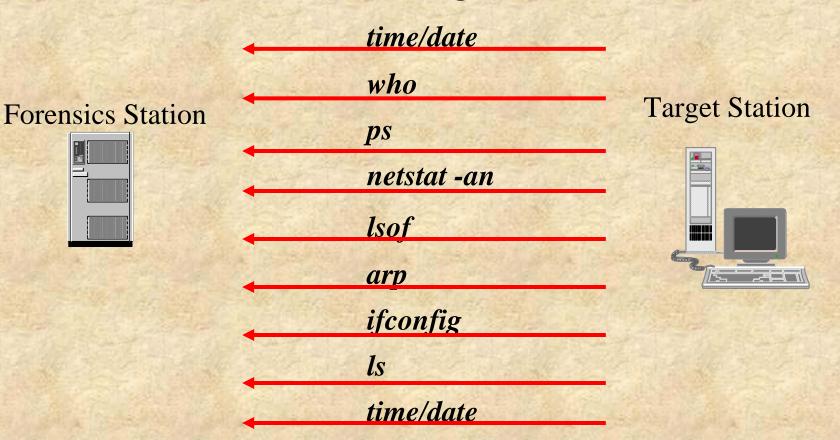

- Employ *netcat* to move volatile data from the target to the forensic machine.
- Cryptcat can be employed to move data across an insecure link.
- Run md5sum against the output file with a witness.

#### **Using Netcat contd**

Forensics Station

**Target Station** 

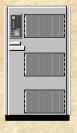

netcat data

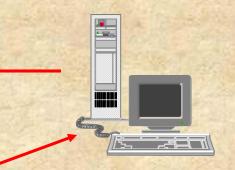

Step 1. Start the Forensics Station Netcat program listening on port 10,005.

# nc -1 - p 10005 > suspect.netstatus.txt

Step 2. On the Target Station Netcat data to the Forensics station.

# (data; netstat -p; netstat -rn; arp -v) | nc 192.168.0.2 10005 -w 3

- Perform an md5sum on the data after receipt.
- -p will associate the process with a specific network connection.
  - -rn displays the routing table.
  - -v displays information in a verbose mode.

#### **Using Netcat**

Forensics Station

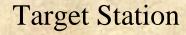

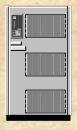

netcat passwd file

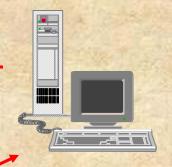

Step 1. Start the Forensics Station Netcat program listening on port 10,000

nc -1 - p 10000 >

tmp/nc.suspect.passwd\_file

Step 2. On the Target Station Netcat data to the Forensics station.

cat /etc/passwd /etc/shadow | nc 192.168.0.2 10000 -w 3

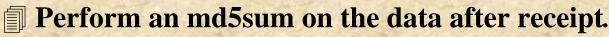

# Volatile Data Problems

- Intruder Presence.
- Hacker Booby Traps.
- Impact on continued operations.
- Involvement of law Enforcement.

# Online Unix Analysis

#### **Online Unix Analysis**

- Data retrieved from a host that **must remain on-line**.
  - Generally not defensible.
  - Can be used to prove an allegation.
- Data to be retrieved.
  - Time/date of the files.
  - System Logs
  - Configuration files.
  - System Ram.

#### **Online Unix Analysis**

- Data retrieval tools.
  - dd Data Dumper. A Unix utility that can be used to create a forensic copy.
  - acat display files.
  - netcat Creates a communication channel between two different systems.
  - des Data Encryption Standard used to encrypt data.
  - cryptcat Same as netcat but the data transfer is encrypted.

#### File Time and Dates

- Retrieve all time/date stamps of the file system
- Use a trusted *ls* binary utility to obtain the access, modification and creation times of each file.
- Save the output to a trusted floppy.

```
ls -alRu > /floppy/access

ls -alRc >/floppy/modifications

ls -alR > /floppy/creation
```

#### **Important Log Files**

*utmp* Keeps track of who is logged onto the

system. Accessed via the w utility.

wtmp Keeps track of logins and logouts.

Accessed via the *last* utility.

lastlog The last time each user logged onto the system.

Accessed via the *lastlog* utility.

#### Using Netcat to Copy a Log File

Forensics Station Target Station

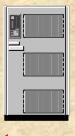

netcat Log file

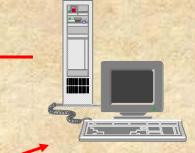

Step 1. Start the Forensics Station Netcat program listening on port 2222.

nc -1 - p 2222 | des -d -c -k password |dd of = messages md5sum

messages

Step 2. On the Target Station Netcat log file to the Forensics station.

dd if =/var/log/messages | des -e -c -k password | nc 192.168.0.2 2222 -w 3

if is the input file

of is the output file

#### **Important Configuration Files**

| /etc/passwd     | Password file. Look for unauthorized user accounts and privileges.                              |
|-----------------|-------------------------------------------------------------------------------------------------|
| /etc/shadow     | Encrypted password file. Every account should require password authentication.                  |
| /etc/groups     | The group to which each individual belongs. Look for privilege escalation and access scope.     |
| /etc/hosts      | Matches host name to IP addresses. List the local entries.                                      |
| /etc/hosts.equi | v Contains a list of trusted hosts. review the trust relationship.                              |
| ~/.rhosts       | Trusted hosts applicable only to a particular user. Review the user-based trusted relationship. |
| /etc/allow      | TCPWrapper Allow rules                                                                          |
| /etc/deny       | TCPWrapper deny rules                                                                           |
| /etc/rc         | Start up files                                                                                  |
| crontab files   | A list of scheduled events                                                                      |
| /etc/inetd.conf | List of services that are listened for.                                                         |

#### **Important Memory**

/proc/kmem RAM. Contains the contents of system It is used for string searches

#### **Using Netcat to Copy Memory**

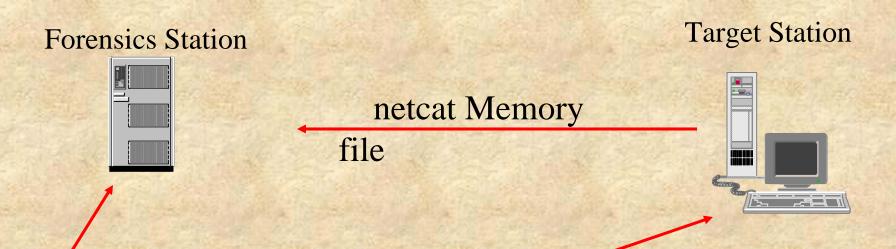

Step 1. Start the Forensics Station Netcat program listening on port 2222.

nc -1 - p 2222 > suspect.mem.images&

Step 2. On the Target Station Netcat log file to the Forensics station.

dd bs=1024 < /proc/kmem | nc 192.168.0.2 2222 -w 3

bs is the block transfer size

# Offline Analysis

#### **Forensic Thoughts**

- If the network is in danger then unplug the machine from the network.
  - Collect the volatile date.
- If the system needs to remain on-line then
  - Collect on-line data
- If the incident represents no current threat then
  - Collect the volatile data.
  - Power the machine down.
- Create two forensic copies of the disk image.

#### The Best Evidence Rule

• Federal Rules of Evidence (FRE).

"to prove the content of a writing, recording, or photograph, the original writing, recording or photograph is required, except as otherwise provided in these rules or by Act of Congress."

- FRE 1001(3) is an exception
  - "...if data are stored on a computer or similar device, any printout or other output readable by sight, shown to reflect the data accurately, is an 'Original."
- This allows forensic analysts to create an accurate representation of the original data that may be introduced as evidence.

### **BIOS Review**

- Review the Target Basic Input/Output System (BIOS) before beginning a duplication to determine:
  - Basic geometry of the hard drive on the target System.
    - Document the hard drive settings to include maximum capacity, cylinders, heads, and sectors.
    - For proper recovery by the original OS the partitions should be aligned on the cylinder boundaries.
  - Determine the Boot Sequence on the target System.
    - ⊠ Floppy drives.
    - M CD-Rom
    - Mard Drive.
    - PCMCIA Card.

#### **Forensic Duplication**

• Three Forensic Duplication Approaches.

Opt 1 - Remove the storage media and connect it to a Forensics Workstation.

Document the system details to include serial number, jumper settings, visible damage, etc.

Remove media from the target system and connect it to the Forensics workstation.

Image the media using **Safeback**, the Unix **dd** utility or **EnCase**.

Forensics Workstations http://www.computer-forensics.com/

Safeback http://www.forensics-intl.com/safeback.html

EnCase http://www.guidancesoftware.com/

**DiskPro** http://www.e-mart.com/www/cnr.html

# Forensic Duplication Contd

• Three Forensic Duplication Approaches Contd.

Opt 2 - Attach a hard drive to the Target Computer.

- Make sure the target computer works as expected.
- Opt 3 Image the storage media by transmitting the disk image over a closed network to the Forensics Workstation.
- Establish a **point-to-point interface** from the evidence system to the forensics workstation using an Ethernet Switch of Ethernet cross-connect cable.
  - Make The *netcat* utility seems to be the best for this option.
- Perform MD5 computation on both the original and target system.

# Looking for Evidence - Windows NT/2000-

### Where to Look for Evidence

- Volatile Data
- Slack Space
- Free Space
- Damaged Clusters
- Event Logs
- Security Logs
- Application Logs
- Registry

- Swap File
- History File
- Browser Cache
- Temporary Files
- Recycle bin
- Printer Spool
- EMail
- Logical files

# Accessing the system

- Accessing the operating system if the password is unknown.
  - Opt 1
    - Boot the system to DOS with a Floppy.
    - Mount the NTFS DOS and copy the SAM database to a floppy.
    - ☑ Use L0ptcract to crack the password hashes.
  - Opt 2
    - ⊠Boot the system to DOS.
    - ☑ Delete the SAM file.
  - Opt 3
    - Access the registry and circumvent the normal authentication process.

#### **Preparation**

• The forensic image should be mounted in a read-only mode. View the partition(s) and its content with

**NTFSDOS** http://www.sysinternals.com.

Linux http://www.linux.org/

**VMware** http://www.vmware.com

ptable http://www.forensics-intl.com/

Crack the password in the SAM

John the Ripper http://www.openwall.com/john/

LOphtcrack http://www.atstake.com.

**chntpw** http://home.eunet.no/~pnordahl/ntpasswd

Access Data http://www.accessdata.com/

**Passware Kit** http://www.lostpassword.com

### Forensic Analysis

• Physical Analysis. Performed on the forensic Image.

Perform a String Search.

String Search http://www.maresware.com/maresware/forensic1.htm

DS2 http://www.forensics-intl.com/

dtsearch http://www.forensics-intl.com/

Perform a Search and Extract.

File Formats http://www.wotsit.org/

- Extract File slack and/Free Space.
  - Free Space: Hard Drive space not allocated to a file and deleted file fragments.
  - Slack Space: Space left when a minimum block size is not filled by a write operation.

NTI Tool Suite http://www.forensics-intl.com/

# Forensic Analysis Contd

- Logical Analysis.
  - A partition by partition analysis of each file.
  - A typical process includes:
    - Mount each partition in Read-Only mode under Linux.
    - Export the partition via SAMBA to the Forensics System.
    - Examine each file with the appropriate file viewer.

Quick View Plus Handy Vue

http://www.jasc.com/product.asp?pf\_id=006

http://shop.store.yahoo.com/repc/handyvue.html

- Typical Lists created:
  - **Web Sites**

  - Specific Key words, etc

#### • Hidden Data.

- **Files** 
  - MTFS streams.
  - **Rename**
  - ⊠Attribute change
- Slack Space The data between the end of the data and the end of the block.
- Swap File A hidden window file, *pagefile.sys*, used by virtual memory.
- Unallocated clusters Blocks not currently used by a file.
- Unused partitions Space allocated and formatted but does not appear to contain data.
- Hidden files/partitions Hidden space that might contains unallocated space used to deliberately hide data.

- Log Analysis.
  - Employ *Dumpel* to dump the System Log, Application Log and Security Log.
  - Import into Excel and analyze.

**Dumpel** from the NT Resource Kit (NTRK)

- Recovering Deleted files and Data
  - Undeleting Files

File Scavenger

http://www.quetek.com/prod01.htm

Disk Search Pro

http://www.forensics-intl.com/dspro.html

- Recycle Bin
- **Temporary Files**
- Backups

- Registry Review.
  - Employ *regedit* to identify previously installed software and applications such as steganography tools, sniffer tools, l0phtcrack, etc.
  - Look in:
    - HKEY\_CLASSES\_ROOT
    - HKEY\_CURRENT\_USER
    - **MACHINE**
    - **HKEY\_USERS**
    - HKEY\_CURRENT\_CONFIG

- Swap Files.
  - Swap files are hidden system files used as virtual memory when there is insufficient RAM.
  - Employ dir /ah or the Windows Explorer >Tools>Folder Options>Show Hidden Files.
- Broken Links
  - Links associate desktop shortcuts or Start menu with an application or document.

chklnks.exe from NTRK displays broken links.

- Also look at these areas.
  - Web Browser files?
  - Unauthorized User Accounts?
  - **Unauthorized Processes?**
  - **Hidden Files?**
  - Unauthorized access points?
  - Patch Level?
  - Administrative shares?
  - Scheduler Service?

- Unexpected Employee Departure
  - Examine the scroll box in the Find dialog box.
  - Examine the Recycle Bin.
  - Examine the files accessed in the last days before departure

#### afind http://www.foundstone.com

- Examine the most recently used files.
- String search the hard drive for:
  - Project codes
  - Customers, etc

## Common Forensics Mistakes

- Failure to Maintain thorough, complete documentation.
- Failure to control access to digital information.
- Underestimate the scope of the incident.,
- Failure to report the incident in a timely manner.
- Failure to provide accurate information.
- No incident response plan.

# Network Forensics

## **Definitions**

- Sniffer: Hardware or software that passively intercepts packets as they traverse the network. Other name include Protocol Analyzer and Network Monitor.
  - Silent Sniffers will not respond to any received packets.
  - Illegal Sniffers violate 18 USC 2511 dealing with wiretaps.
- Promiscuous Mode. A sniffer operates in a mode that intercepts all packets flowing across the network.
  - A normal NIC only intercepts packets packets addressed only to its IP address and Broadcasts address.
- Transactional (Noncontent) information consists only of header information. For example, IP, TCP or UDP headers.
  - Same as a Law Enforcement Trap and Trace or Pen Register.
- Content Information consists of not only the headers but also part or all of the encapsulated data.

## Network Forensics Data

- Network data can come from:
  - Routers, Firewalls, Servers, IDS, DHCP Servers, etc.
  - These logs may have different formats, be difficult to find, difficult to correlate and have a broken chain of custody.
- Chain of Custody
  - Strictly controlled network monitoring can maintain a proper chain of custody.
    - Electronic evidence requires tighter control than most other types of evidence because it can be easily altered.
    - A broken chain goes to weight and not admissibility.

## Chain of Custody

- Network data Chain of Custody should include:
  - Date and time Recorded.
  - Make, model, serial number and description of recording device.
  - Names of individual recording or the name of individuals recovering the logs.
  - Description of the logs.
  - Name, Signature and date of individual receiving the data.
  - Evidence Tag for this item.
  - Hash value (MD5) of each log file.

# Network Monitoring

# Monitoring The Network

- What are the Network Monitoring goals?
  - Monitor traffic to and from a Host?
  - Monitor traffic to and from a Network?
  - Monitor a specific person?
  - Verify an Intrusion Attempt?
  - Monitor attack signatures?
  - Monitor a specific protocol?
  - Monitor a specific port?
- Check with **corporate legal counsel** prior to starting the monitor.

**Instructor's Note:** Make sure the corporate policy supports the type monitoring to be performed - non-content or content!

## Monitoring The Network Contd

- Network Monitoring Hardware.
  - A Portable laptop
  - **1** 512 MB Ram
  - 1 40 +GB
  - External Zip drive
- Network Monitoring Software.
  - NetBSD is reputedly the best..
  - A Silent Sniffer that speaks only TCP/IP with ARP disabled.
  - Employ VLAN with SSH or a Dial-back modem for Remote Administration.

## Monitoring The Network Contd

- Possible Network Monitors.
  - itiptop, Ethereal and Snort.
  - Snoop, iptrace, Sniffer Pro, Etherpeek, LANalyzer
  - NetMon, Network Tracing and Logging and Cisco IDS.
- Network Monitor Location.
  - Host Monitoring On the same Hub or switch. The switch should have Switch Port Analysis (SPAN).
  - Network Monitoring At the network perimeter.
  - A Physically secure location.

#### **Monitoring Thoughts**

- Run a Sniffer detection tool prior to connecting yours.
  - Someone may already be listening to the network.
- Capture the network traffic as close to the source host as possible.
  - Hackers use bounce sites to attack hosts.
- Have the capability of viewing the captured data as a continuous stream.
  - This provides an overview of what the hacker is attempting to do.
  - Reconstruct documents, etc
- Have the capability of viewing the packets at the lowest level.
  - High-level analyzers will sometimes strip off data that is not important for fault analysis but could be important for investigative purposes.
    - Options and fields to identify the OS.
    - Mark Typing speed of user.
    - Printer variables, X display variables, etc.

#### **Common Network Forensics Mistakes**

- Failure to Monitor.
  - ICMP Traffic
  - SMTP, POP and IMAP Traffic.
  - UseNet Traffic
  - Files saved to external media.
  - Web Traffic
  - Senior Executives Traffic.
  - Internal IP Traffic.
- Failure to **Detect.** 
  - ICMP Covert Channels.
  - **UDP** Covert Channels.
  - I HTTP Covert Channels.

#### **Common Network Forensics Mistakes Contd**

- Failure to PlayBack.
  - **Encrypted** traffic.
  - **Graphics**
  - Modeling and Simulation traffic.
- Failure to Trace.
  - Denial-of-Service.
  - Distributed Denial of Services.
  - Spoofed EMail.
- Failure to Detect.
  - Steganography.
  - Erased Logs
  - File Encryption.
  - Binary Trojans

## **Monitoring Tools**

**Dsniff** http://www.monkey.org/~dugsong/dsniff

tcpdump http://www.tcpdump.org/

WinDump http://netgroup-serv.polito.it/windump/

ethereal http://www.ethereal.com/

Snort http://www.snort.org/

**Snoop** http://www.packetstormsecurity,org/

# End of Lecture